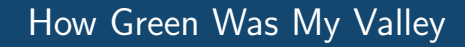

<span id="page-0-0"></span>Ō

 $\overline{C}$ 

റ്

 $\circ$ 

Joe Conway joe.conway@crunchydata.com mail@joeconway.com

Crunchy Data

May 15, 2018

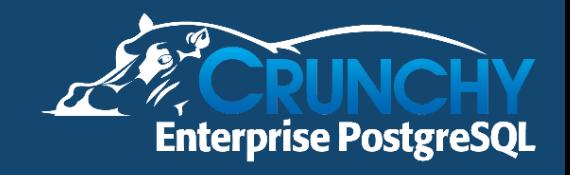

[Introduction](#page-1-0)

# <span id="page-1-0"></span>Agenda

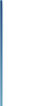

Ò

#### Spatial Analytics

- **Overview**
- **•** Ingesting Data
- **•** Analytics

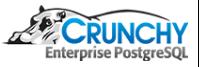

#### [Introduction](#page-1-0) [Prerequisites](#page-5-0)

# **Background**

Inspiration for talk - MODIS Normalized Difference Vegetation Index (NDVI)

- Vegetation Indices
	- Derived from typical spectral reflectance signatures of leaves
	- Reflected energy in visible spectrum very low
	- Near-infrared radiation (NIR) scattered with very little absorption
	- Therefore contrast between visible and NIR is sensitive measure of vegetation density
- NDVI
	- Normalized transform of NIR to Red reflectance ratio
	- NDVI  $=$  (rNIR rRed) / (rNIR  $+$  rRed)

[https://vip.arizona.edu/documents/MODIS/MODIS\\_VI\\_UsersGuide\\_01\\_2012.pdf](https://vip.arizona.edu/documents/MODIS/MODIS_VI_UsersGuide_01_2012.pdf)

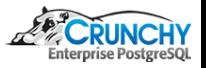

#### [Introduction](#page-1-0) [Prerequisites](#page-5-0)

# **Background**

- MOD13A1
	- global, spatial raster data
	- provided about every 16 days
	- 500-meter spatial resolution (250 m and 1 km also available)
- Used for global monitoring of vegetation conditions
- Applications may include:
	- global biogeochemical and hydrologic modeling
	- agricultural monitoring and forecasting
	- land-use planning
	- land cover characterization
	- land cover change detection
- Also covered:
	- Administrative shape data
	- Geocoded data

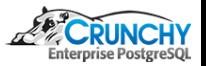

[https://lpdaac.usgs.gov/dataset\\_discovery/modis/modis\\_products\\_table/mod13a1](https://lpdaac.usgs.gov/dataset_discovery/modis/modis_products_table/mod13a1)

#### [Introduction](#page-1-0) [Prerequisites](#page-5-0)

## **Components**

- **•** PostgreSQL
	- The world's most advanced open source database.
- PostGIS
	- A spatial database extender for PostgreSQL. Adds support for geographic objects allowing location queries to be run in SQL.
- R
- An open source language and environment for statistical computing and graphics.
- $\bullet$  PL/R
	- R Procedural Language Handler for PostgreSQL. Enables user-defined SQL functions to be written in the R language. Actively developed since early 2003.

<https://www.r-project.org> <http://www.postgis.net> <http://www.joeconway.com/plr>

# <span id="page-5-0"></span>PostgreSQL and R Setup

Ò

Ċ

- $\bullet$  Install desired versions of PostgreSQL, PostGIS, R, and PL/R
- Create the database and install Postgres extensions
- $\bullet$  Install variety of required/interesting R packages
- Be sure to install R packages as root or postgres

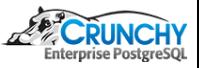

### [Prerequisites](#page-5-0)

## PostgreSQL Setup

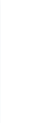

Ò ⊂

```
createdb gis
psql gis
psql (9.6.1)
Type "help" for help.
```
gis=# create extension postgis; gis=# create extension plr;

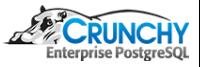

#### [Introduction](#page-1-0) [Prerequisites](#page-5-0)

# R Setup

```
R CMD javareconf
      R
      R version 3.3.2 (2016-10-31) -- "Sincere Pumpkin Patch"
      Copyright (C) 2016 The R Foundation for Statistical Computing
      Platform: x86_64-pc-linux-gnu (64-bit)
      [...]
Ò
      Type 'q()' to quit R.
      x <- c("stringi", "raster", "sp", "spatial", "rgdal", "rgeos",
             "maptools", "dplyr", "tidyr", "tmap", "ggmap", "OpenStreetMap",
             "cairoDevice", "RGtk2", "wkb", "rasterVis")
      install.packages(x)
```
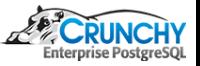

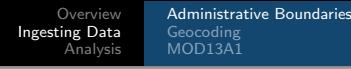

- <span id="page-8-0"></span>Use getData() (rgdal package) to get shape layer for an administrative area
	- GADM: database of global administrative boundaries  $\rightarrow$  <http://www.gadm.org>
- Create a PostGIS table and store it there
- Note getData() also supports:
	- worldclim: database of global interpolated climate data
	- SRTM: Shuttle Radar Topography Mission (SRTM) data
	- alt: altitude (elevation) aggregated from SRTM 90m resolution data
	- countries: polygons for all countries
	- References
		- $\rightarrow$  <http://www.worldclim.org>
		- $\rightarrow$  <http://srtm.csi.cgiar.org>
		- $\rightarrow$  <http://diva-gis.org/gdata>

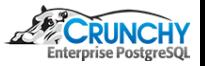

[Overview](#page-1-0) [Ingesting Data](#page-8-0) [Analysis](#page-31-0) [Administrative Boundaries](#page-8-0) [Geocoding](#page-16-0) MOD<sub>13</sub>A1

#### Create USA Counties Layer Table

```
CREATE OR REPLACE FUNCTION create_admin_layer(country text, level int, tablename text)
RETURNS text AS $$
 library(raster); library(rgdal)
```

```
# set up database connections
dsn="PG:user='postgres' dbname='gis' host='localhost'"
conn <- dbConnect(dbDriver("PostgreSQL"), user="postgres", dbname="gis", host="localhost")
```

```
# download the requested administrative shapes and create the Postgres table
 shapes = getData('GADM', country = country, level = level)writeOGR(shapes, dsn, tablename, "PostgreSQL")
 sql.str <- sprintf("CREATE INDEX %s_idx1 ON %s(name_1,name_2)", tablename, tablename)
 dbGetQuery(conn, sql.str)
 return("OK")
$$ LANGUAGE plr;
```

```
DROP TABLE IF EXISTS counties;
SELECT create_admin_layer(country := 'USA', level := 2, tablename := 'counties');
```
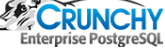

## Extract and Plot San Diego County

```
-- Note: might need to run "Xvfb :1 -screen 0 1024x768x24"
CREATE OR REPLACE FUNCTION plot_admin_layer(layername text, name1 text, name2 text)
RETURNS bytea AS $$
```

```
library(rgeos); library(cairoDevice); library(RGtk2)
```
pixmap <- gdkPixmapNew(w=1024, h=768, depth=24); asCairoDevice(pixmap)

```
proj_str <- "+proj=longlat +datum=WGS84 +no_defs +ellps=WGS84 +towgs84=0,0,0"
conn <- dbConnect(dbDriver("PostgreSQL"), user="postgres", dbname="gis", host="localhost")
sql.str <- sprintf("SELECT st_astext(wkb_geometry) AS geom
                    FROM %s WHERE name_1 = '%s' AND name_2 = '%s'", layername, name1, name2)
plot(readWKT(dbGetQuery(conn, sql.str), p4s=proj_str))
```

```
plot_pixbuf <- gdkPixbufGetFromDrawable(NULL, pixmap, pixmap$getColormap(),
                                          0, 0, 0, 0, 500, 500)
 buffer <- gdkPixbufSaveToBufferv(plot_pixbuf, "png", character(0), character(0))$buffer
 return(buffer)
$$ LANGUAGE 'plr' STRICT;
```
[Administrative Boundaries](#page-8-0) [MOD13A1](#page-24-0)

## San Diego County Administrative Boundaries

Ò

SELECT plr\_get\_raw(plot\_admin\_layer('counties', 'California', 'San Diego'));

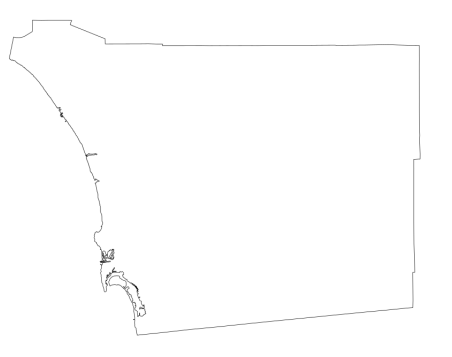

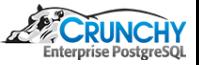

[Overview](#page-1-0) [Ingesting Data](#page-8-0) [Analysis](#page-31-0) [Administrative Boundaries](#page-8-0) [Geocoding](#page-16-0) [MOD13A1](#page-24-0)

### San Diego County Administrative Boundaries - Reprojected

p4s <- "+proj=longlat +datum=WGS84 +no\_defs +ellps=WGS84 +towgs84=0,0,0" mp4s <- "+proj=laea +lat 0=45 +lon 0=-100 +x 0=0 +y 0=0 +a=6370997 +b=6370997 +units=m +no defs" plot(spTransform(readWKT(dbGetQuery(conn, sql.str), p4s=p4s), CRS(mp4s)))

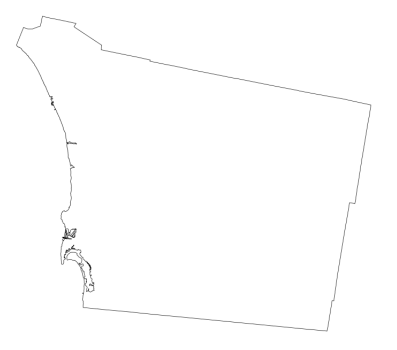

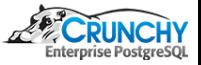

[Administrative Boundaries](#page-8-0) [Geocoding](#page-16-0) [MOD13A1](#page-24-0)

### Extract and Plot San Diego County - alt method  $#1$

```
CREATE OR REPLACE FUNCTION plot_admin_layer_shp(layername text, name1 text, name2 text)
RETURNS bytea AS $$
 library(rgeos); library(cairoDevice); library(RGtk2)
```

```
pixmap <- gdkPixmapNew(w=1024, h=768, depth=24); asCairoDevice(pixmap)
```

```
dsn <- "/home/postgres"
shapes <- readOGR(dsn=dsn, layername, stringsAsFactors = FALSE)
plot(shapes[(shapes$NAME_1 %in% c(name1)) & (shapes$NAME_2 %in% c(name2)), ])
plot_pixbuf <- gdkPixbufGetFromDrawable(NULL, pixmap, pixmap$getColormap(),
                                        0, 0, 0, 0, 500, 500)
buffer <- gdkPixbufSaveToBufferv(plot_pixbuf, "png", character(0), character(0))$buffer
return(buffer)
```
\$\$ LANGUAGE 'plr' STRICT;

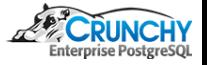

[Administrative Boundaries](#page-8-0) [Geocoding](#page-16-0) [MOD13A1](#page-24-0)

#### Extract and Plot San Diego County - alt method  $#2$

CREATE OR REPLACE FUNCTION plot\_admin\_layer\_ogr(layername text, name1 text, name2 text) RETURNS bytea AS \$\$ library(rgeos); library(cairoDevice); library(RGtk2)

```
pixmap <- gdkPixmapNew(w=1024, h=768, depth=24); asCairoDevice(pixmap)
```

```
dsn <- "PG:user='postgres' dbname='gis' host='localhost'"
shapes <- readOGR(dsn=dsn, layername, stringsAsFactors = FALSE)
plot(shapes[(shapes$name_1 %in% c(name1)) & (shapes$name_2 %in% c(name2)), ])
```

```
plot_pixbuf <- gdkPixbufGetFromDrawable(NULL, pixmap, pixmap$getColormap(),
                                          0, 0, 0, 0, 500, 500)
 buffer <- gdkPixbufSaveToBufferv(plot_pixbuf, "png", character(0), character(0))$buffer
 return(buffer)
$$ LANGUAGE 'plr' STRICT;
```
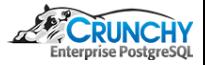

[Administrative Boundaries](#page-8-0) [MOD13A1](#page-24-0)

## Performance Comparison of 3 Methods

Ò

SELECT count(plot\_admin\_layer('counties', 'California', 'San Diego')); --Time: 83.189 ms

SELECT count(plot\_admin\_layer\_shp('counties', 'California', 'San Diego')); --Time: 1754.074 ms

SELECT count(plot\_admin\_layer\_ogr('counties', 'California', 'San Diego')); --Time: 9989.635 ms

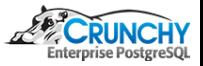

[Administrative Boundaries](#page-8-0) [Geocoding](#page-16-0) [MOD13A1](#page-24-0)

# <span id="page-16-0"></span>Geocoding

- Transforming postal address description to spatial representation
- **•** Process

- Create list of addresses for Points of Interest (PoI)
- Use R library ggmap to convert to coordinates
	- Uses either Google Maps API or Data Science Tool Kit
- Add POI names
- Set Coordinate Reference System (CRS)
- Create PostGIS layer table using OGR

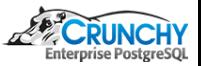

[Administrative Boundaries](#page-8-0) [Geocoding](#page-16-0) [MOD13A1](#page-24-0)

### Geocoding

Ò

Ċ

```
CREATE OR REPLACE FUNCTION create_poi_layer
  (addresses text[], poinames text[], layername text)
RETURNS text AS $$
 library(ggmap); library(rgdal)
```

```
# geocode using the Google Maps API
poilayer <- geocode(addresses)
```

```
# add the airport names
poilayer$name <- poinames
```

```
# convert to SpatialDataFrame
coordinates(poilayer) <- ~ lon + lat
```

```
[...]
```
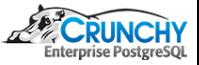

[Administrative Boundaries](#page-8-0) [Geocoding](#page-16-0) [MOD13A1](#page-24-0)

# Geocoding

```
[. . .1]
```

```
# specify the CRS
proj4string(poilayer) <- CRS("+proj=longlat +datum=WGS84")
```

```
# create the Postgres table for this layer
dsn="PG:user='postgres' dbname='gis' host='localhost'"
writeOGR(poilayer, dsn, layername, "PostgreSQL")
```

```
# add indexes
conn <- dbConnect(dbDriver("PostgreSQL"), user="postgres", dbname="gis", host="localhost")
sql.str <- sprintf("CREATE INDEX %s_name ON %s(name)", layername, layername)
dbGetQuery(conn, sql.str)
```

```
return("OK")
$$ LANGUAGE plr;
```
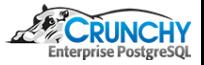

[Administrative Boundaries](#page-8-0) [Geocoding](#page-16-0) [MOD13A1](#page-24-0)

# Geocoding

```
DROP TABLE IF EXISTS airports;
SELECT create_poi_layer
(
 addresses := ARRAY['1960 Joe Crosson Dr, El Cajon, CA 92020',
                     '1424 Continental St, San Diego, CA 92154',
                     '3225 N Harbor Dr, San Diego, CA 92101'],
 poinames := ARRAY['Gillespie Field',
                     'Brown Field',
                     'San Diego Intl'],
 layername := 'airports'
);
```
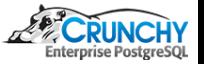

[Administrative Boundaries](#page-8-0) [Geocoding](#page-16-0) [MOD13A1](#page-24-0)

#### Plotting Points of Interest

```
# Note: this is pure R code
plot_poi <- function(plotfile, aoilayer, aoiname1, aoiname2, poilayer) {
 library(sp); library(raster); library(rgeos); library(rgdal)
 library(RPostgreSQL)
 Sys.setenv("DISPLAY"=":0.0")
```

```
# required in R, noop in PL/R
conn <- dbConnect(dbDriver("PostgreSQL"), user="postgres", dbname="gis", host="localhost")
```

```
# plot to file if destination filename given
if (plotfile != "") png(plotfile, width = 1024, height = 768)
[...]
```
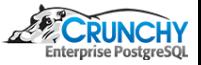

[Administrative Boundaries](#page-8-0) [Geocoding](#page-16-0) [MOD13A1](#page-24-0)

### Plotting Points of Interest

[...]

```
# retrieve boundaries for requested admin area
p4str <- "+proj=longlat +datum=WGS84 +no_defs +ellps=WGS84 +towgs84=0,0,0"
sql.str <- sprintf("SELECT st_astext(wkb_geometry) AS geom
                     FROM %s WHERE name_1 = \frac{1}{10} and name_2 = \frac{1}{10} s'",
                     aoilayer, aoiname1, aoiname2)
sdc <- readWKT(dbGetQuery(conn, sql.str), p4s=p4str)
```

```
# add county boundaries to plot
plot(sdc)
```
[...]

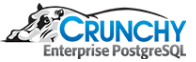

[Administrative Boundaries](#page-8-0) [Geocoding](#page-16-0) [MOD13A1](#page-24-0)

### Plotting Points of Interest

```
[...]
```
Ò

```
# retrieve points of interest
dsn <- "PG:user='postgres' dbname='gis' host='localhost'"
poi <- readOGR(dsn=dsn, poilayer, stringsAsFactors = FALSE)
```

```
# add poi to plot
 plot(poi, col = "red", pch = 16, add = TRUE)if (plotfile != "") dev.off()
}
```
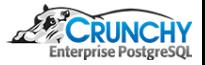

[Administrative Boundaries](#page-8-0) [Geocoding](#page-16-0) MOD<sub>13</sub>A<sub>1</sub>

## Plotting Points of Interest

Ò

plot\_poi("/tmp/airports1.png", "airports", "counties", "California", "San Diego")

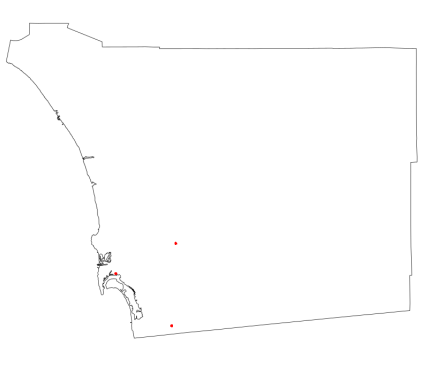

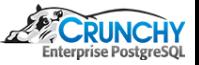

#### [Administrative Boundaries](#page-8-0) [Geocoding](#page-16-0) [MOD13A1](#page-24-0)

# <span id="page-24-0"></span>NDVI Download

**Get USGS login** 

Ò

- **•** Set search criteria
	- →Predefined Area→Add Shape→State→CA→County→Alameda County
	- →Date Range→From→To
	- →Result Options→Number of records to return→25,000
	- →Data Sets→Vegetation Monitoring→eMODIS NDVI
	- →Additional Criteria→Platform→TERRA
- Select results

→Results→Select Results for bulk download (see screenshot) →View Item Basket→Expand eMODIS NDVI→Modify Options For All Scenes→NDVI 500 M →Proceed To Checkout→104.2 GB→Submit

- **Q** Download selected results
	- $\rightarrow$ Download/install BDA (bulk download application)

<https://earthexplorer.usgs.gov/>

[Administrative Boundaries](#page-8-0) [MOD13A1](#page-24-0)

## USGS - Footprint

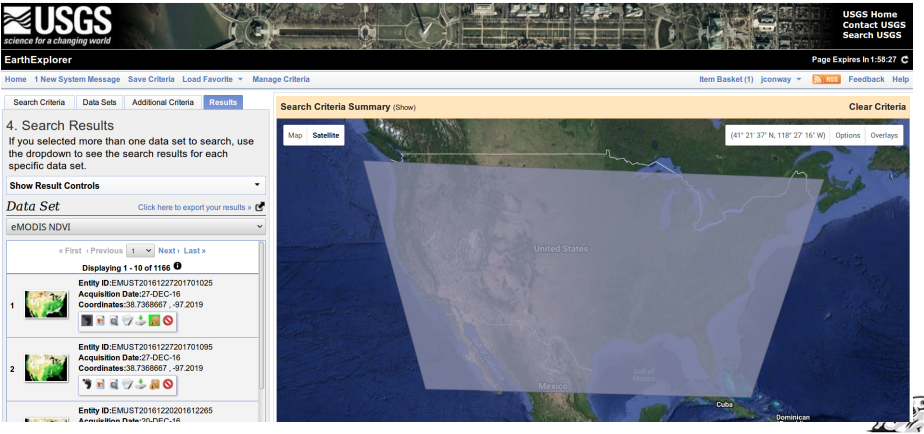

[Administrative Boundaries](#page-8-0) [MOD13A1](#page-24-0)

### USGS - Adding to Basket

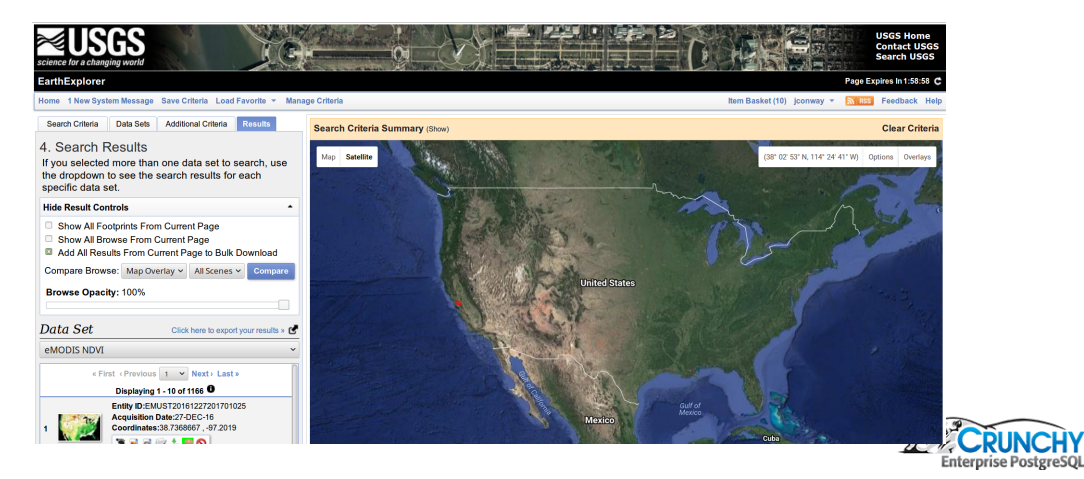

[Administrative Boundaries](#page-8-0) [MOD13A1](#page-24-0)

### USGS - Bulk Download Application

Ò

Ċ

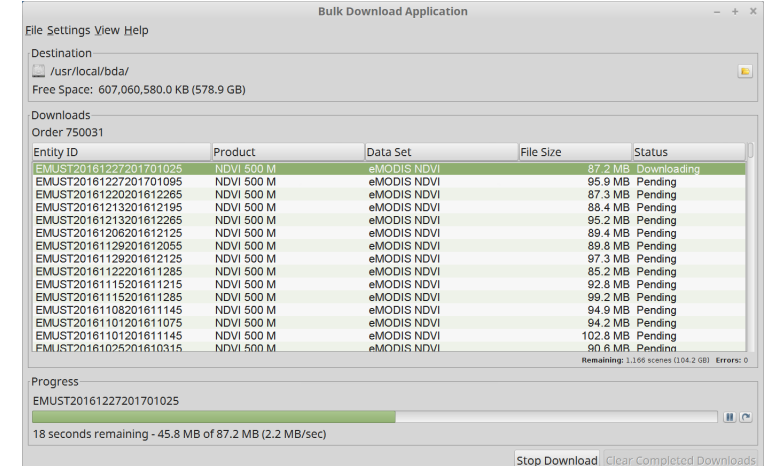

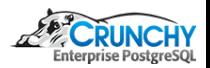

#### [Administrative Boundaries](#page-8-0) [Geocoding](#page-16-0) [MOD13A1](#page-24-0)

# **Preprocessing**

- Review downloaded files, eliminate anomolies (9 out of 1166)
- Run preprocessing function
	- Load area of interest (AoI) administrative boundaries
	- Reproject AoI to same projection as MOD13A1 raster data
	- Loop through the downloaded files
		- Unzip File of Interest (FoI)
		- Load NDVI, QA, and Acquisition rasters
		- Crop rasters to AoI (trim matrix to AoI extent)
		- Mask rasters to AoI (mark cells outside AoI as NA)
		- Use QA raster to mark cells with questionable data in NDVI raster as NA
		- Use Acquisition raster to calculate mean date (YYYY.pppp) of NDVI data
	- Capture NDVI rasters and Dates

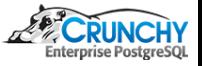

[Administrative Boundaries](#page-8-0) [MOD13A1](#page-24-0)

### Preprocessing Function

```
# loop through all the MODIS files and preprocess
CREATE OR REPLACE FUNCTION process_raw_ndvi
  (mywd text, layername text, name1 text, name2 text)
RETURNS bytea AS $$
```

```
[...]
```
ش

```
return(data.frame(ndvi_i, ndvi_dt))
$$ LANGUAGE 'plr' STRICT;
```
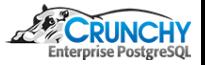

[Administrative Boundaries](#page-8-0) [MOD13A1](#page-24-0)

## Preprocessing Function

ش

CREATE TABLE robjects(objname text primary key, obj bytea);

```
INSERT INTO robjects
SELECT 'ndvi_dt', process_raw_ndvi('/usr/local/bda/modis',
                                    'counties',
                                    'California',
                                    'San Diego');
```
--Time: 8010273.572 ms

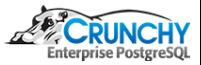

[Overview](#page-1-0) [Ingesting Data](#page-8-0) [Analysis](#page-31-0) [Plotting](#page-31-0) [Trending/Visualizing](#page-33-0) [Appendix](#page-50-0)

### <span id="page-31-0"></span>Plotting NDVI

```
# Note: this is pure R code
plot poi <- function(rastfile, bricklayer, plotfile, aoilayer, aoiname1, aoiname2, poilayer) {
  \sqrt{1}# CRS of the MODIS raster
 mp4str <- "+proj=laea +lat_0=45 +lon_0=-100 +x_0=0 +y_0=0 +a=6370997 +b=6370997 +units=m +no_defs"
  [...]
 # reproject the boundary to the CRS of the MODIS raster
 sdc <- spTransform(sdc, CRS(mp4str))
  [...]
 # read and plot requested raster layer
 ndvi <- brick(rastfile)
 ndvi_layer <- ndvi[[bricklayer]]
 plot(ndvi_layer, add = TRUE)
  [...]
 # reproject the poi to the CRS of the MODIS raster
 poi <- spTransform(poi, CRS(mp4str))
  [...]
}
```
[Plotting](#page-31-0) [Trending/Visualizing](#page-33-0)

# Plotting NDVI

```
plot_poi("/usr/local/bda/modis/ndvi_cooked/ndvi.tif", 42, "/tmp/airports2.png",
         "airports", "counties", "California", "San Diego")
```
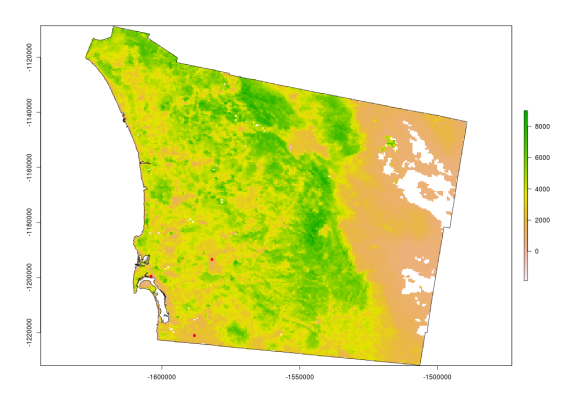

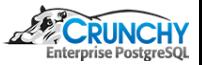

[Trending/Visualizing](#page-33-0) [Appendix](#page-50-0)

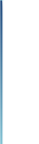

### <span id="page-33-0"></span>Decoding Raster Layer Dates

CREATE OR REPLACE FUNCTION get\_robj(robjname text) RETURNS bytea AS \$\$ SELECT r.obj FROM robjects r WHERE r.objname = robjname \$\$ LANGUAGE sql STRICT;

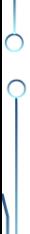

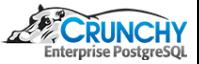

[Plotting](#page-31-0) [Trending/Visualizing](#page-33-0) [Appendix](#page-50-0)

# Aside - PL/R Modules

Ò

- Support for auto-loading R code during interpreter initialization
- Uses special table, plr\_modules, containing R code to be evaluated
- If table exists, modules defined are fetched and loaded on session start
- modseq is used to control the order of installation
- plr\_modules must be readable by all, but please control writes

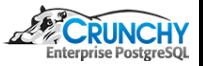

[Plotting](#page-31-0) [Trending/Visualizing](#page-33-0) [Appendix](#page-50-0)

#### Aside - PL/R Modules

```
CREATE TABLE plr_modules (
  modseq int4,
  modsrc text
);
```

```
INSERT INTO plr_modules
  VALUES (0, '
ndvi d2ts <-function(ndvi d) {
  fnyr <- as.integer(ndvi_d)
  fnfr <- ndvi_d - fnyr
  daysinyr <- 365 + (fnyr %%, 4 == 0) - (fnyr %%, 100 == 0) + (fnyr %%, 400 == 0)
  fnts <- paste(as.character(fnyr), as.character(round(fnfr * (daysinyr))))
  as.Date(fnts, "%Y %j")
}');
```
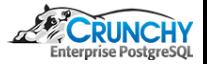

[Plotting](#page-31-0) [Trending/Visualizing](#page-33-0) [Appendix](#page-50-0)

#### Decoding Raster Layer Dates

CREATE OR REPLACE FUNCTION ndvi\_dates(robj bytea, OUT lyr\_fn text, OUT lyr\_date date) RETURNS setof RECORD AS \$\$ return(data.frame(robj\$ndvi\_i, format(ndvi\_d2ts(robj\$ndvi\_dt)))) \$\$ LANGUAGE 'plr' STRICT;

SELECT lyr\_fn, lyr\_date FROM ndvi\_dates(get\_robj('ndvi\_dt')) LIMIT 3;

-------------------------------------------------------------+------------ US\_eMTH\_NDVI.2000.056-062.HKM.COMPRES.005.2009221013507.zip | 2000-02-29 US\_eMTH\_NDVI.2000.063-069.HKM.COMPRES.005.2009220192553.zip | US\_eMTH\_NDVI.2000.070-076.HKM.COMPRES.005.2009220130110.zip | 2000-03-11 (3 rows)

Time: 21.937 ms

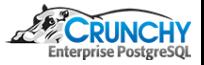

lyr\_fn | lyr\_date

[Plotting](#page-31-0) [Trending/Visualizing](#page-33-0) [Appendix](#page-50-0)

### NDVI - Average over Time

```
CREATE OR REPLACE FUNCTION get_ndvi_mean
  (rastfile text, OUT lyr_date date, OUT lyr_mean float8)
RETURNS setof RECORD AS $$
 library(cairoDevice); library(RGtk2); library(sp); library(raster)
```

```
ndvi <- brick(rastfile)
ndvi_mn <- cellStats(ndvi, stat = 'mean')
```

```
conn <- dbConnect(dbDriver("PostgreSQL"), user="postgres", dbname="gis", host="localhost")
sql.str <- "SELECT lyr_date FROM ndvi_dates(get_robj('ndvi_dt'))"
ndvi_dt <- dbGetQuery(conn, sql.str)
```

```
return(data.frame(ndvi_dt, ndvi_mn))
$$ LANGUAGE 'plr' STRICT;
```
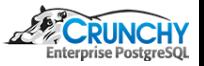

[Trending/Visualizing](#page-33-0) [Appendix](#page-50-0)

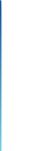

ش

### NDVI - Average over Time

SELECT lyr\_date, lyr\_mean FROM get\_ndvi\_mean('/usr/local/bda/modis/ndvi\_cooked/ndvi.tif') LIMIT 3;<br>lyr\_date | lyr\_mean lyr\_date ------------+------------------ 2000-02-29 | 3307.52445819025 2000-03-09 | 3358.51562339221 2000-03-11 | 3372.62659753491 (3 rows)

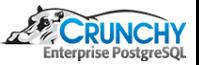

[Plotting](#page-31-0) [Trending/Visualizing](#page-33-0) [Appendix](#page-50-0)

### NDVI - Average over Time

```
CREATE OR REPLACE FUNCTION plot_ndvi_trend(rastfile text)
RETURNS bytea AS $$
 library(cairoDevice); library(RGtk2); library(sp); library(raster)
 pixmap <- gdkPixmapNew(w=1024, h=768, depth=24); asCairoDevice(pixmap)
 ndvi <- brick(rastfile)
 conn <- dbConnect(dbDriver("PostgreSQL"), user="postgres", dbname="gis", host="localhost")
 sql.str <- "SELECT lyr_date FROM ndvi_dates(get_robj('ndvi_dt'))"
 ndvi_dt <- dbGetQuery(conn, sql.str)
 ndvi_mn <- cellStats(ndvi, stat = 'mean')
 idx <- order(ndvi_dt)
 Data <- data.frame(ndvi_dt$lyr_date[idx], ndvi_mn[idx])
 plot(Data, type ="l", xlab = "Time", ylab = "NDVI")
 plot_pixbuf <- gdkPixbufGetFromDrawable(NULL, pixmap, pixmap$getColormap(),
                                          0, 0, 0, 0, 500, 500)
 gdkPixbufSaveToBufferv(plot_pixbuf, "png", character(0), character(0))$buffer
$$ LANGUAGE 'plr' STRICT;
```
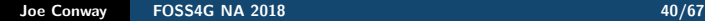

[Trending/Visualizing](#page-33-0) [Appendix](#page-50-0)

## NDVI - Average over Time

Ò

SELECT plr\_get\_raw(plot\_ndvi\_trend('/usr/local/bda/modis/ndvi\_cooked/ndvi.tif'));

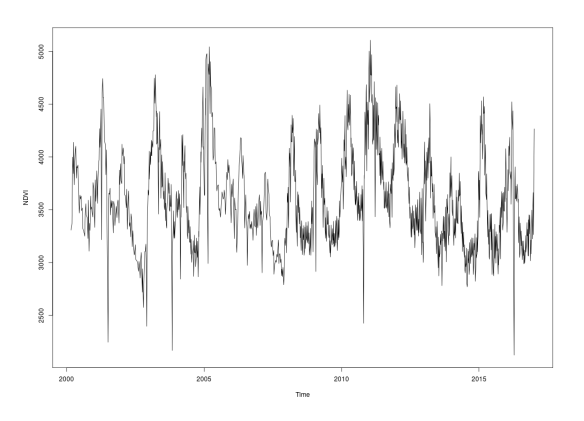

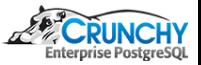

[Plotting](#page-31-0) [Trending/Visualizing](#page-33-0) [Appendix](#page-50-0)

### NDVI - Average over Time with ggplot

```
library(sp); library(raster); library(ggplot2); library(RPostgreSQL)
Sys.setenv("DISPLAY"=":0.0")
```

```
ndvi <- brick('/usr/local/bda/modis/ndvi_cooked/ndvi.tif')
conn <- dbConnect(dbDriver("PostgreSQL"), user="postgres", dbname="gis", host="localhost")
sql.str <- "SELECT lyr_date FROM ndvi_dates(get_robj('ndvi_dt'))"
ndvi_dt <- dbGetQuery(conn, sql.str)
ndvi_mn <- cellStats(ndvi, stat = 'mean')
idx <- order(ndvi_dt)
Data <- data.frame(ndvi_dt$lyr_date[idx], ndvi_mn[idx])
png("/tmp/ndvi_trend_gg.png", width = 1024, height = 768)
ggplot(Data, aes(x,y)) + geom\_point() + geom\_smooth()dev.off()
```
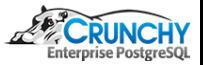

[Trending/Visualizing](#page-33-0) [Appendix](#page-50-0)

### NDVI - Average over Time with ggplot

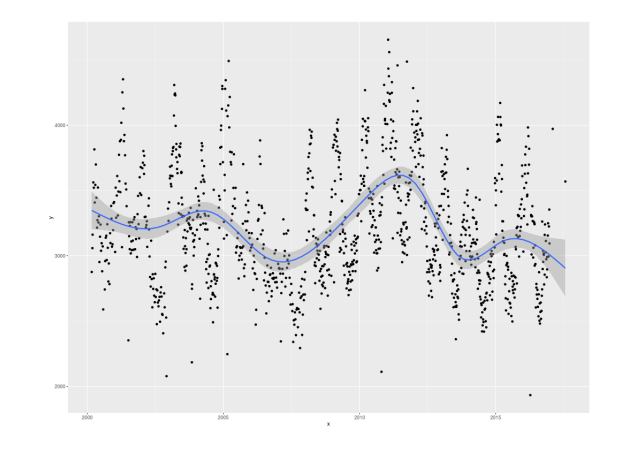

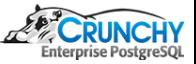

[Plotting](#page-31-0) [Trending/Visualizing](#page-33-0) [Appendix](#page-50-0)

#### NDVI - Visualize Average by Month

```
plot_ndvi_year <- function(rastfile, layeryr, plotfile) {
 library(sp); library(raster); library(RPostgreSQL)
 Sys.setenv("DISPLAY"=":0.0")
```

```
# required in R, noop in PL/R
conn <- dbConnect(dbDriver("PostgreSQL"), user="postgres", dbname="gis", host="localhost")
```

```
# plot to file if destination filename given
if (plotfile != "") png(plotfile, width = 1024, height = 768)
```

```
conn <- dbConnect(dbDriver("PostgreSQL"), user="postgres", dbname="gis", host="localhost")
sql.str <- "SELECT lyr_date FROM ndvi_dates(get_robj('ndvi_dt'))"
ndvi_dt <- dbGetQuery(conn, sql.str)
```
[...]

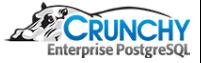

[Plotting](#page-31-0) [Trending/Visualizing](#page-33-0) [Appendix](#page-50-0)

#### NDVI - Visualize Average by Month

```
[...]
```
}

Ċ

```
# read and plot requested raster layer
ndvi <- brick(rastfile)
ndvi_rast <- raster()
for (i in 1:12) {
 fmt_str <- paste(layeryr, sprintf("%02d", i), sep = "-")
 ndvi_layer <- mean(ndvi[[which(format(ndvi_dt, "%Y-%m") == fmt_str)]], na.rm = TRUE)
 ndvi_rast <- addLayer(ndvi_rast, ndvi_layer)
}
plot(ndvi_rast)
if (plotfile != "") dev.off()
```
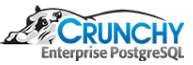

#### [Plotting](#page-31-0) [Trending/Visualizing](#page-33-0) [Appendix](#page-50-0)

# NDVI - Visualize Average by Month

Ò

plot\_ndvi\_year("/usr/local/bda/modis/ndvi\_cooked/ndvi.tif", 2011, "/tmp/ndvi-2011.png")

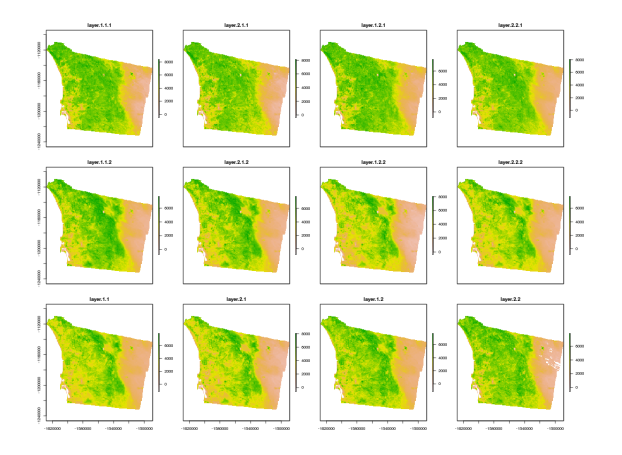

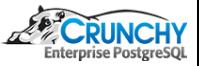

Joe Conway [FOSS4G NA 2018 46/67](#page-0-0)

[Plotting](#page-31-0) [Trending/Visualizing](#page-33-0) [Appendix](#page-50-0)

### NDVI - Visualize Same Month Average by Year

```
plot_ndvi_month <- function(rastfile, layermonth, firstyr, lastyr, plotfile) {
  [...]
```

```
for (i in firstyr:lastyr) {
  fmt\_str \leftarrow paste(i, sprintf("%02d", layermonth), sep = "-")ndvi_layer <- mean(ndvi[[which(format(ndvi_dt, "%Y-%m") == fmt_str)]], na.rm = TRUE)
  ndvi_rast <- addLayer(ndvi_rast, ndvi_layer)
}
plot(ndvi_rast)
[...]
```
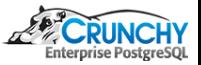

#### [Plotting](#page-31-0) [Trending/Visualizing](#page-33-0) [Appendix](#page-50-0)

# NDVI - Visualize Same Month Average by Year

Ċ

شم

plot\_ndvi\_year("/usr/local/bda/modis/ndvi\_cooked/ndvi.tif", 1, 2001, 2016, "/tmp/ndvi-1.png")

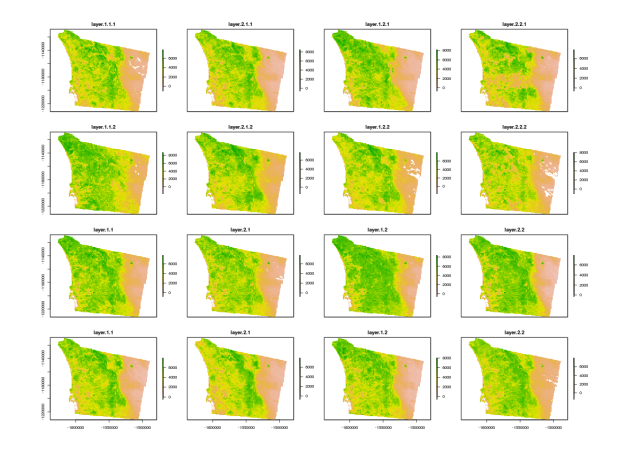

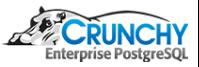

Joe Conway **FOSS4G NA 2018 1999 12:30 12:30 12:30 12:30 12:30 12:30 12:30 12:30 12:30 12:30 12:30 12:30 12:30 12:30 12:30 12:30 12:30 12:30 12:30 12:30 12:30 12:30 12:30 12:30 12:30 12:30 12:30 12:30 12:30 12:30 12:30 12** 

#### [Plotting](#page-31-0) [Trending/Visualizing](#page-33-0) [Appendix](#page-50-0)

# NDVI - Visualize Same Month Average by Year

Ċ

شم

plot\_ndvi\_year("/usr/local/bda/modis/ndvi\_cooked/ndvi.tif", 8, 2001, 2016, "/tmp/ndvi-8.png")

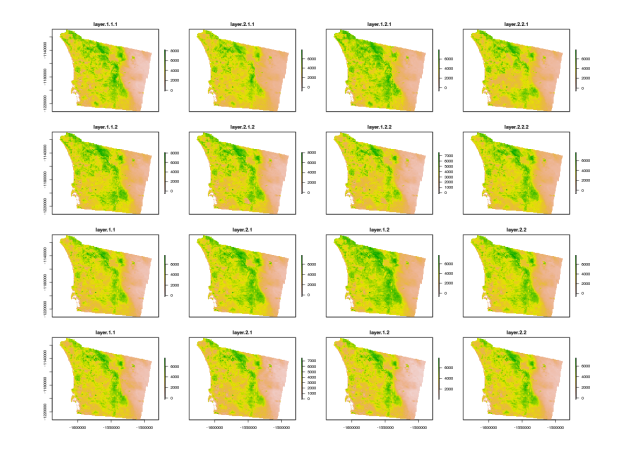

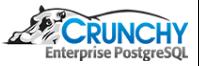

Joe Conway **FOSS4G NA 2018 1990 12:20 12:20 12:20 12:20 12:20 12:20 12:20 12:20 12:20 12:20 12:20 12:20 12:20 12:20 12:20 12:20 12:20 12:20 12:20 12:20 12:20 12:20 12:20 12:20 12:20 12:20 12:20 12:20 12:20 12:20 12:20 12** 

[Trending/Visualizing](#page-33-0) [Appendix](#page-50-0)

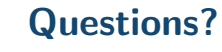

 $\bigcap$ 

Ò

Thank You! mail@joeconway.com

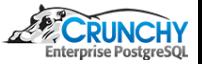

#### [Plotting](#page-31-0) [Trending/Visualizing](#page-33-0) [Appendix](#page-50-0)

# <span id="page-50-0"></span>PL/R Advantages

- Leverage people's knowledge and skills
	- statistics/math, database, web are distinct specialties
- **•** Leverage hardware
	- server better able to handle analysis of large datasets
- Processing/bandwidth efficiency
	- why send large datasets across the network?
- Consistency of analysis
	- ensure analysis done consistently once vetted
- Abstraction of complexity
	- keep system understandable and maintainable
- **•** Leverage R
	- rich core functionality and huge ecosystem

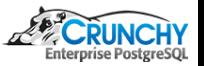

[Plotting](#page-31-0) [Trending/Visualizing](#page-33-0) [Appendix](#page-50-0)

# PL/R Disadvantages

- PostgreSQL user
	- Slower than standard SQL aggregates and PostgreSQL functions for simple cases
	- New language to learn
- R user

- Debugging more challenging than working directly in R
- Less flexible for ad hoc analysis
- New language to learn

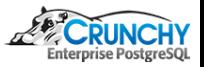

#### [Plotting](#page-31-0) [Trending/Visualizing](#page-33-0) [Appendix](#page-50-0)

# Creating PL/R Functions

#### • Standard R functions

```
func_name <- function(myarg1 [,myarg2...]) {
 function body referencing myarg1 [, myarg2 ...]
}
```
#### $\bullet$  PL/R

```
CREATE OR REPLACE FUNCTION func_name(arg-type1 [, arg-type2 ...])
RETURNS return-type AS $$
   function body referencing arg1 [, arg2 ...]
$$ LANGUAGE 'plr';
```

```
CREATE OR REPLACE FUNCTION func_name(myarg1 arg-type1
                                    [, myarg2 arg-type2 ...])
RETURNS return-type AS $$
```

```
function body referencing myarg1 [, myarg2 ...]
$$ LANGUAGE 'plr';
```
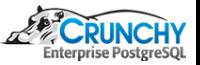

#### [Plotting](#page-31-0) [Trending/Visualizing](#page-33-0) [Appendix](#page-50-0)

# RPostgreSQL Compatibility

- Allows prototyping using R, move to PL/R for production
- Queries performed in current database
- Driver/connection parameters ignored; dbDriver, dbConnect, dbDisconnect, and dbUnloadDriver are no-ops

```
dbDriver(character dvr_name)
dbConnect(DBIDriver drv, character user, character password,
          character host, character dbname, character port,
          character tty, character options)
dbSendQuery(DBIConnection conn, character sql)
fetch(DBIResult rs, integer num_rows)
dbClearResult (DBIResult rs)
dbGetQuery(DBIConnection conn, character sql)
dbReadTable(DBIConnection conn, character name)
dbDisconnect(DBIConnection conn)
dbUnloadDriver(DBIDriver drv)
```
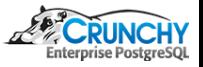

#### [Plotting](#page-31-0) [Trending/Visualizing](#page-33-0) [Appendix](#page-50-0)

## RPostgreSQL Compatibility Example

• PostgreSQL access from R

```
get_ndvi_mean<-function(rastfile) {
 library(cairoDevice); library(RGtk2); library(sp); library(raster); require(RPostgreSQL)
```

```
ndvi <- brick(rastfile)
ndvi_mn <- cellStats(ndvi, stat = 'mean')
```

```
conn <- dbConnect(dbDriver("PostgreSQL"), user="postgres", dbname="gis", host="localhost")
sql.str <- "SELECT lyr_date FROM ndvi_dates(get_robj('ndvi_dt'))"
ndvi_dt <- dbGetQuery(conn, sql.str)
```

```
return(data.frame(ndvi_dt, ndvi_mn))
```
}

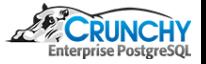

[Plotting](#page-31-0) [Trending/Visualizing](#page-33-0) [Appendix](#page-50-0)

#### RPostgreSQL Compatibility Example

#### • Same function from PL/R

```
CREATE OR REPLACE FUNCTION get_ndvi_mean
  (rastfile text, OUT lyr_date date, OUT lyr_mean float8)
RETURNS setof RECORD AS $$
 library(cairoDevice); library(RGtk2); library(sp); library(raster)
```

```
ndvi <- brick(rastfile)
ndvi_mn <- cellStats(ndvi, stat = 'mean')
```

```
conn <- dbConnect(dbDriver("PostgreSQL"), user="postgres", dbname="gis", host="localhost")
sql.str <- "SELECT lyr_date FROM ndvi_dates(get_robj('ndvi_dt'))"
ndvi_dt <- dbGetQuery(conn, sql.str)
```

```
return(data.frame(ndvi_dt, ndvi_mn))
$$ LANGUAGE 'plr' STRICT;
```
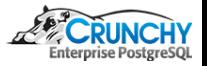

[Plotting](#page-31-0) [Trending/Visualizing](#page-33-0) [Appendix](#page-50-0)

# Aside - Example Use of Raw Image from SQL

- Need screen buffer on typical server:  $Xvfh$  :1 -screen  $0.1024v768v24$ export DISPLAY=:1.0
- Calling it from PHP

```
<?php
\text{\$dbconn = pg\_connect("...");}$rs = pg_query( $dbconn,
      "SELECT plr_get_raw(plot_ndvi_trend('/usr/local/bda/modis/ndvi_cooked/ndvi.tif'))");
$hexpic = pg_fetch_array($rs);
$cleandata = pg\_unescape_bytea(\$hexpic[0]):header("Content-Type: image/png");
header("Last-Modified: " .
       date("r", filectime($_SERVER['SCRIPT_FILENAME'])));
header("Content-Length: " . strlen($cleandata));
echo $cleandata;
?>
```
#### [Plotting](#page-31-0) [Trending/Visualizing](#page-33-0) **[Appendix](#page-50-0)**

#### Preprocessing Function

```
# loop through all the MODIS files and preprocess
CREATE OR REPLACE FUNCTION process_raw_ndvi
  (mywd text, layername text, name1 text, name2 text)
RETURNS bytea AS $$
 library(raster)
 library(rgdal)
 library(rgeos)
```

```
# initialize
ingest_dn <- paste(mywd, "/ndvi_raw/", sep = "")
export_dn <- paste(mywd, "/ndvi_cooked/", sep = "")
dir.create(export_dn, showWarnings = FALSE)
ndvi rast <- raster()
ndvi_dt <- numeric()
ndvi i \leftarrow character()
```
#### [...]

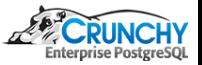

[Plotting](#page-31-0) [Trending/Visualizing](#page-33-0) [Appendix](#page-50-0)

## Preprocessing Function

[...]

```
# retrieve boundaries for requested admin area of interest
p4str <- "+proj=longlat +datum=WGS84 +no_defs +ellps=WGS84 +towgs84=0,0,0"
conn <- dbConnect(dbDriver("PostgreSQL"), user="postgres", dbname="gis", host="localhost")
sql.str <- sprintf("SELECT st_astext(wkb_geometry) AS geom
                     FROM %s WHERE name_1 = \frac{1}{10} and name_2 = \frac{1}{10} s'",
                     layername, name1, name2)
aoi <- readWKT(dbGetQuery(conn, sql.str), p4s=p4str)
```

```
# reproject the boundary to the CRS of the MODIS raster
mp4str <- "+proj=laea +lat_0=45 +lon_0=-100 +x_0=0 +y_0=0 +a=6370997 +b=6370997 +units=m +no_defs"
aoi <- spTransform(aoi, CRS(mp4str))
```
[...]

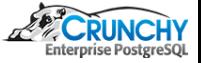

[Plotting](#page-31-0) [Trending/Visualizing](#page-33-0) [Appendix](#page-50-0)

# Aside - Zip File Naming

Example:

US\_eMTH\_NDVI.2016.363-011.HKM.COMPRES.005.2016016065930.zip

- Most important part for our purposes is 2016.363-011
- Represents dataset year, first DOY, last DOY
- When first DOY > last DOY, year correlates with first DOY
- When first DOY < last DOY, year correlates with both
- Interpretation of 2016.363-011
	- First acquisition  $= 2015$ , DOY 363
	- Last acquisition  $= 2016$ , DOY 011

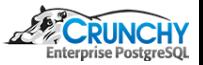

[Plotting](#page-31-0) [Trending/Visualizing](#page-33-0) [Appendix](#page-50-0)

# Preprocessing Function

[...]

```
# loop through all of the MODIS raster files
for (i in dir(path=ingest_dn, pattern="[.]zip$")) {
```

```
# get a list and unzip the files in this archive
fnoi <- unzip(paste(ingest_dn, i, sep=""), list=TRUE)
fnparts <- unlist(strsplit(i,'[.]'))
fnyr <- as.numeric(fnparts[2])
fndoy <- as.numeric(unlist(strsplit(fnparts[3], "-")))
unzip(paste(ingest_dn, i, sep=""), exdir = ingest_dn)
```

```
[... loop continues ...]
```
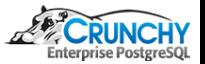

#### [Plotting](#page-31-0) [Trending/Visualizing](#page-33-0) [Appendix](#page-50-0)

### Preprocessing Function

```
[... loop continues ...]
```

```
# map the geotiff files to rasterbricks and crop to region of interest
ndvi <- paste(ingest_dn, fnoi$Name[grep("VI_NDVI.*tif", fnoi$Name)], sep="")
r <- brick(ndvi)
r \leftarrow \text{crop}(r, \text{ extent}(aoi))
```

```
qual <- paste(ingest_dn, fnoi$Name[grep("VI_QUAL.*tif", fnoi$Name)], sep="")
rq <- brick(qual)
rq \leftarrow crop(rq, extent(aoi))
```

```
acqu <- paste(ingest_dn, fnoi$Name[grep("VI_ACQI.*tif", fnoi$Name)], sep="")
ra <- brick(acqu)
ra <- crop(ra, extent(aoi))
```

```
[... loop continues ...]
```
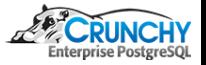

[Plotting](#page-31-0) [Trending/Visualizing](#page-33-0) [Appendix](#page-50-0)

## Preprocessing Function

[... loop continues ...]

Ò

Ċ

```
# mask cells to region of interest
r \leftarrow \text{mask}(r, \text{aoi})rq <- mask(rq, aoi)
ra <- mask(ra, aoi)
```
# mark cells with questionable data as NA r[[1]][(rq[[1]] != 0)] <- NA

```
[... loop continues ...]
```
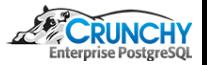

[Plotting](#page-31-0) [Trending/Visualizing](#page-33-0) [Appendix](#page-50-0)

# Aside - Acquistion File

- Raster layer of 16-bit integers where:
	- Each cell represents the data selected for the corresponding NDVI cell
	- Most significant portion of integer represents day of year (DOY)
	- Least significant portion represents acquisition number on that day
	- DOY values can be from one to three digits
	- Acquisition number (acq\_num) will be two digits
	- $\bullet$  Cell value = DOY  $*$  100 + acq\_num
- **•** Examples:
	- 202: DOY 2, second acquisition of the day
	- 34211: DOY 342, eleventh acquisition of the day

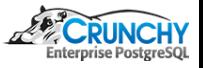

[Plotting](#page-31-0) [Trending/Visualizing](#page-33-0) [Appendix](#page-50-0)

### Preprocessing Function

```
[... loop continues ...]
# create raster layer with YYYY.fff for each cell
if (fndoy[1] > fndoy[2]) {
  pfnyr <- fnyr - 1
  len_fnyr1 <- 365 + (pfnyr %% 4 == 0) - (pfnyr %% 100 == 0) + (pfnyr %% 400 == 0)
  len_fnyr2 <- 365 + ( fnyr %% 4 == 0) - ( fnyr %% 100 == 0) + ( fnyr %% 400 == 0)
  sell = true(ra[[1]] / 100) \geq findov[1]sel2 = \text{trunc}(\text{ra}[[1]] / 100) < \text{findoy}[1]ra[[1]][sel1] < - pfnyr + (trunc(ra[[1]][sel1] / 100) / len_fnyr1)ra[[1]][sel2] <- fnyr + (trunc(ra[[1]][sel2] / 100) / len_fnyr2)
\frac{1}{2} else \frac{1}{2}len_fnyr <- 365 + (fnyr %% 4 == 0) - (fnyr %% 100 == 0) + (fnyr %% 400 == 0)
 ra[[1]] <- fnyr + (trunc(ra[[1]]/100) / len_fnyr)
}
```
[Plotting](#page-31-0) [Trending/Visualizing](#page-33-0) [Appendix](#page-50-0)

### Preprocessing Function

```
[... loop continues ...]
```

```
# get mean point in time for represented area
ra<sup>_mean \leq-mean\text{ra}[[1]][], na.rm = TRUE)</sup>
```

```
ndvi_rast <- addLayer(ndvi_rast, r)
ndvi_dt <- c(ndvi_dt, ra_mean)
ndvi_i \leftarrow c(ndv_i_i, i)
```

```
# clean up unzipped files
file.remove(paste(ingest_dn, fnoi$Name, sep=""))
```

```
# end of preprocessing loop
}
```

```
[...]
```
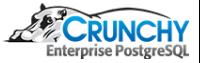

[Trending/Visualizing](#page-33-0) [Appendix](#page-50-0)

# Preprocessing Function

[...]

Ò

Ò

ndviout <- paste(export\_dn, "ndvi.tif", sep="") writeRaster(ndvi\_rast, ndviout, overwrite=TRUE)

```
return(data.frame(ndvi_i, ndvi_dt))
$$ LANGUAGE 'plr' STRICT;
```
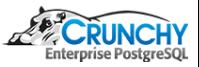